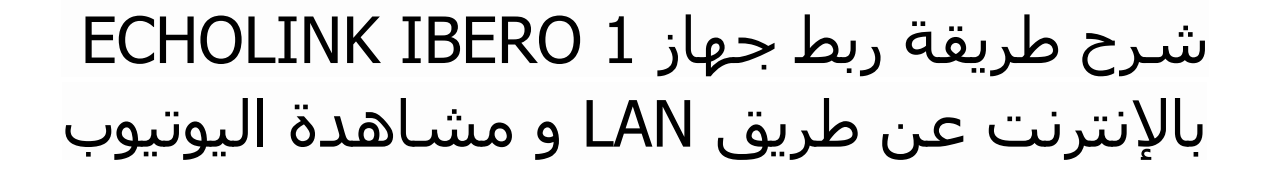

لتشغيل LAN على جهازك ، تحتاج إلى قطعة LAN TO USB .

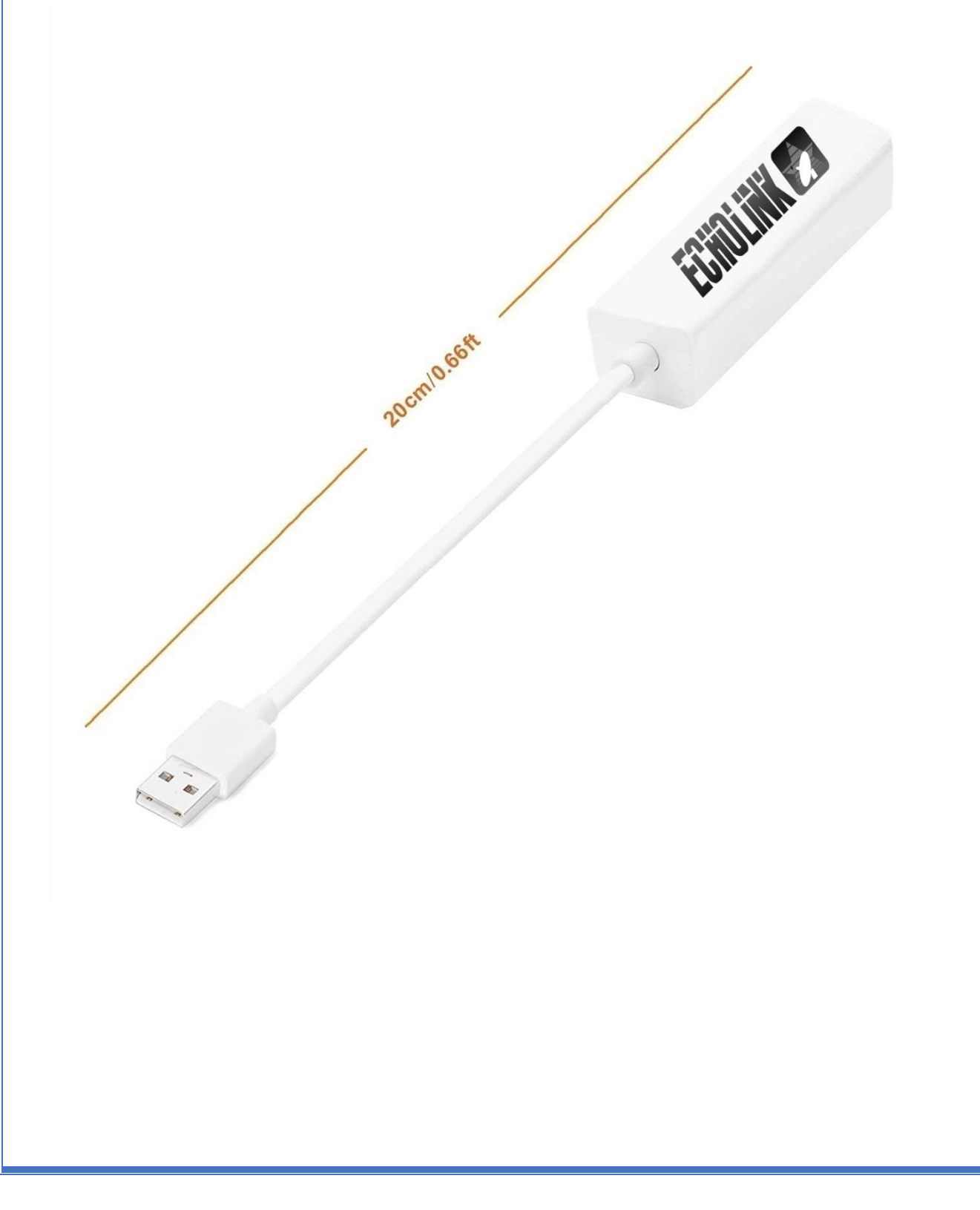

### 1) قم بتركيب قطعة LAN TO USB بمنفذ USB الخاص بالجهاز

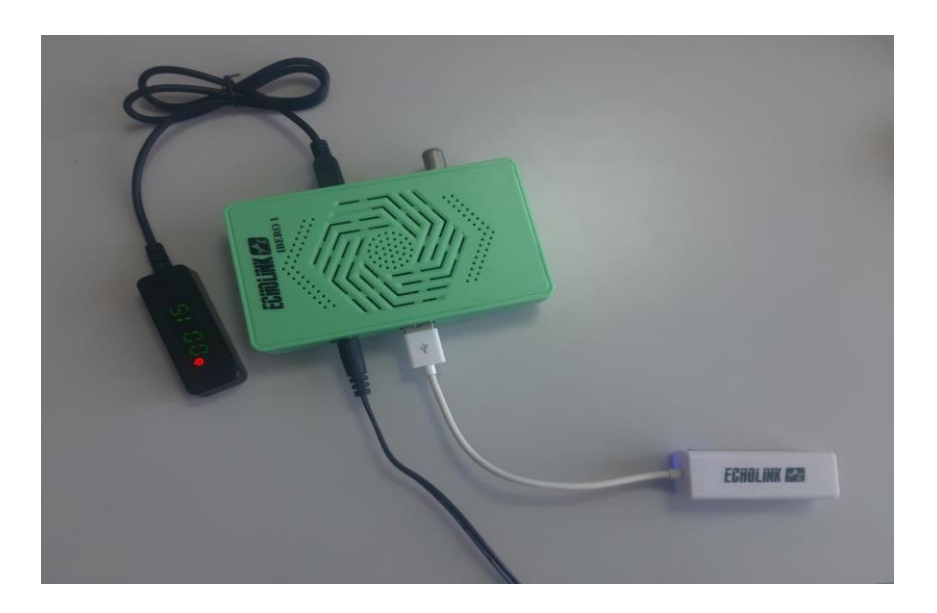

#### 2) قم بتوصيل كايبل االنترنت USB TO LAN قطعة مع

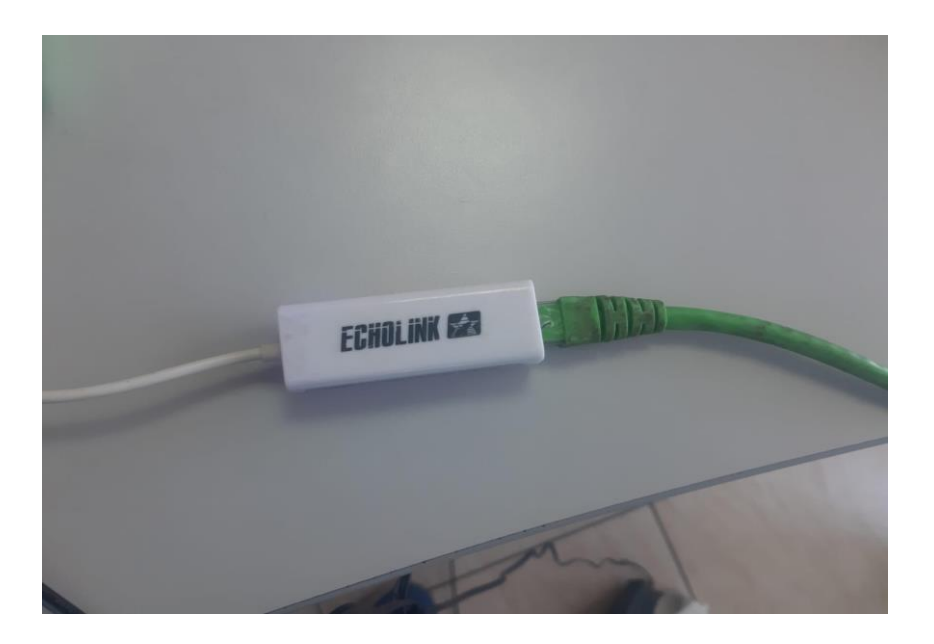

## 3) اضغط على زر **'Menu '**الخاص بريموت كنترول لدخول إلى الواجهة الرئيسية للجهاز

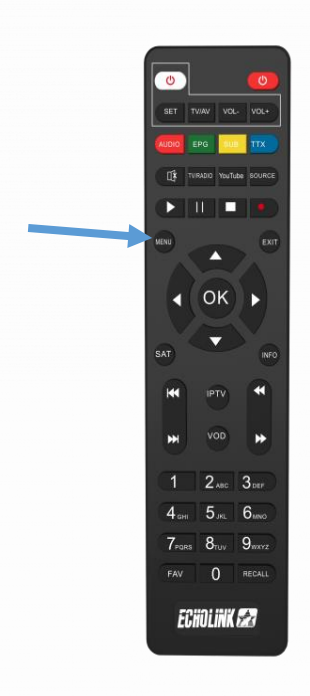

# 4) أدخل إلى **'Paramètres'**

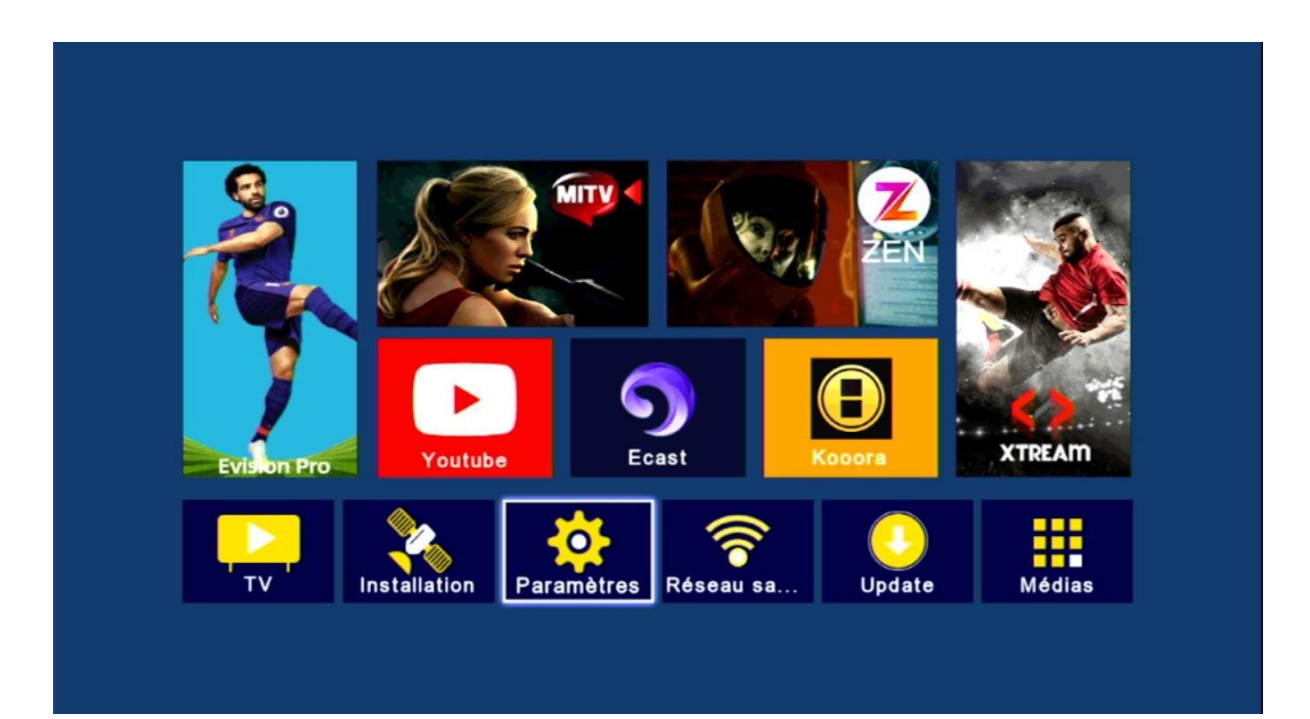

## 5) إضغط على **'Config Network'**

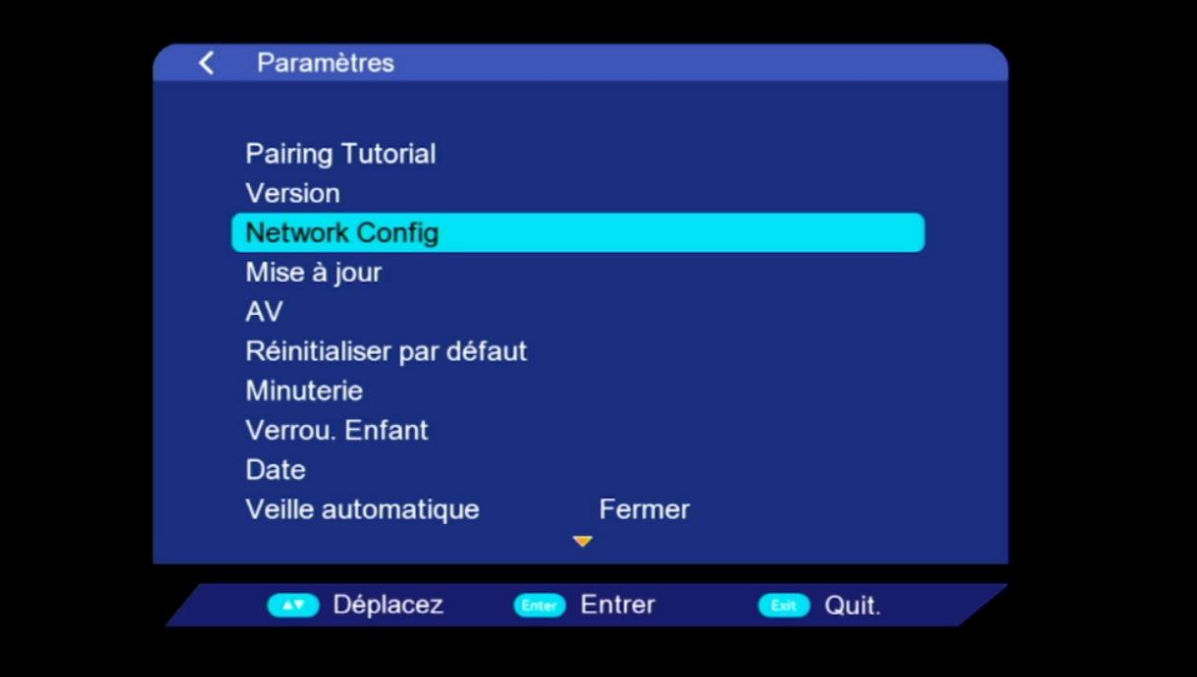

# **'Usb to Lan'** إختر تم**' Link Type'** على إضغط) 6

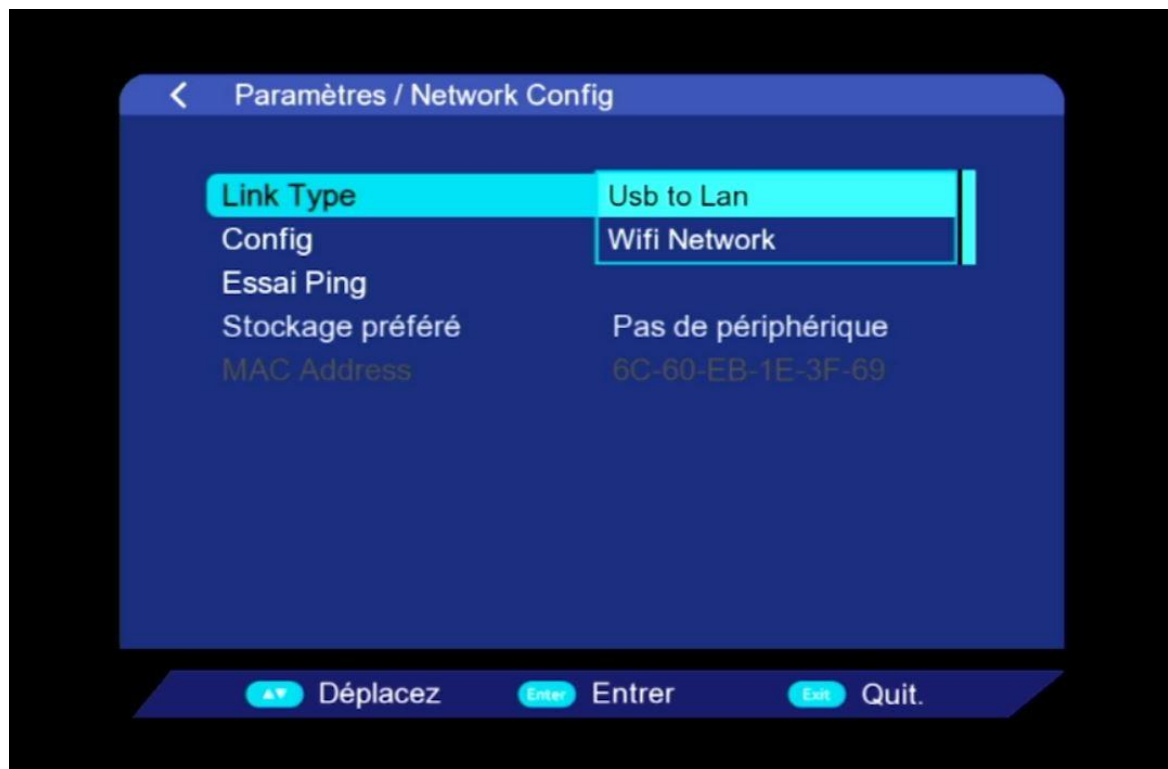

#### بعد دلك سوف تظهر لك رسالة توضح لك أنه تم االتصال باإلنترنت بنجاح

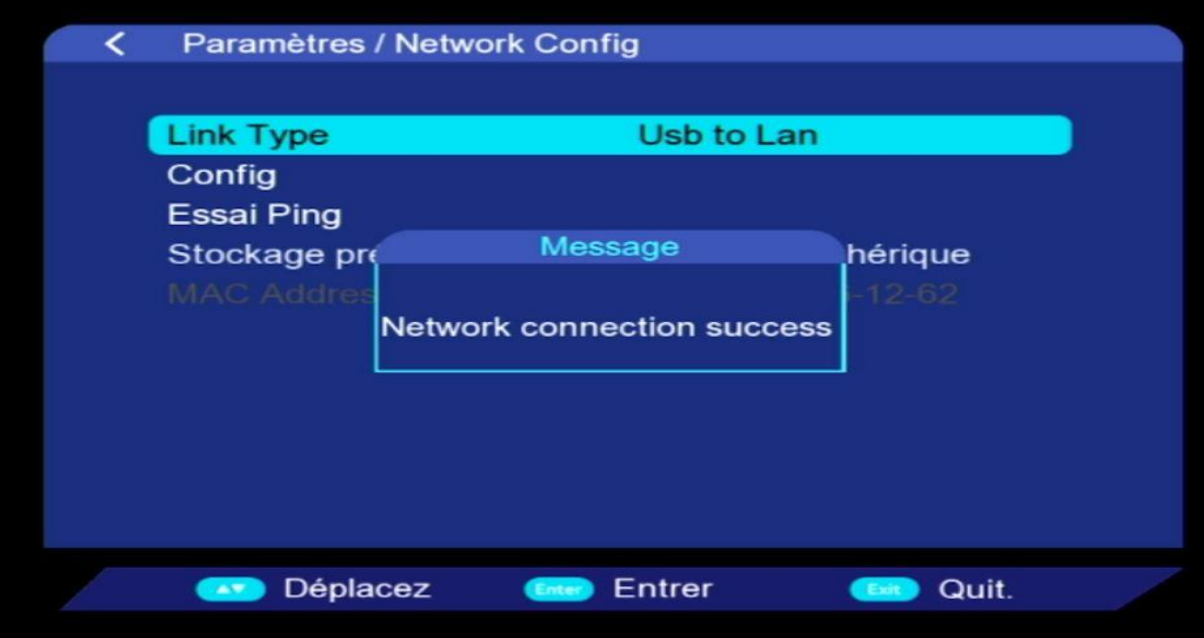

### الآن يمكنك الاستمتاع بمشاهدة تطبيق يوتيوب وباقي التطبيقات

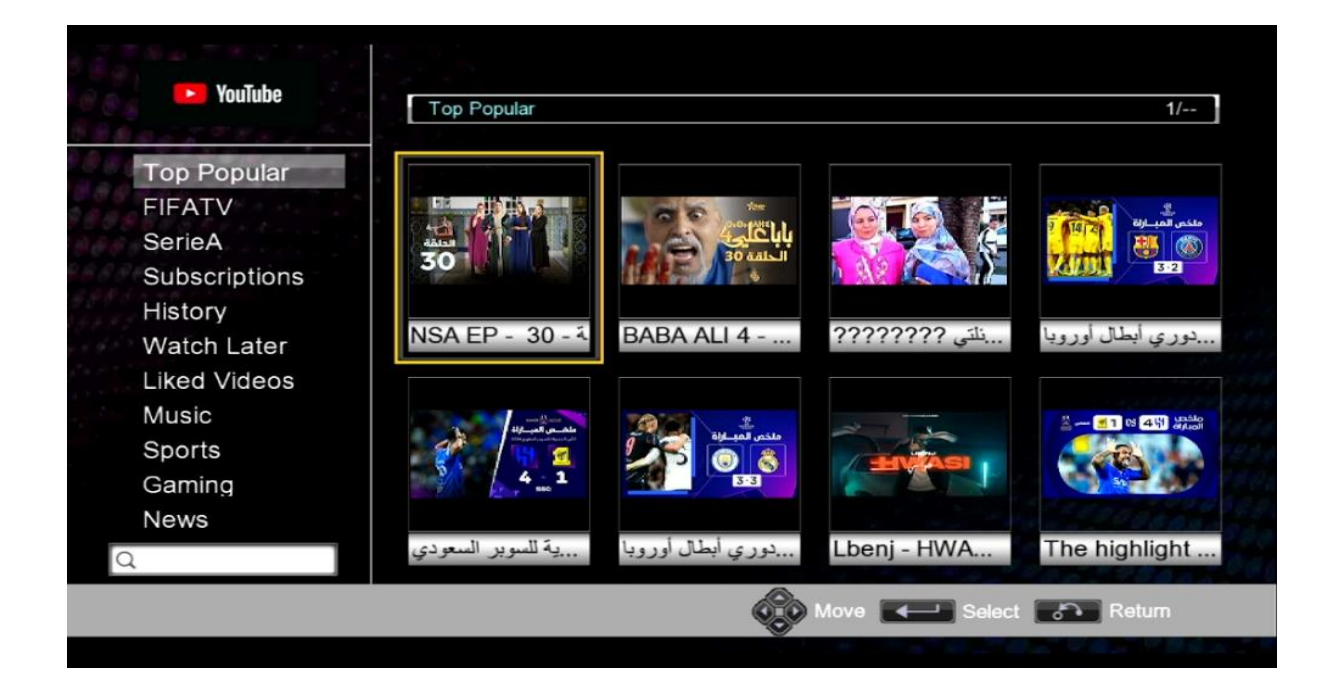

إلى اللقاء في تدوينات أخرى